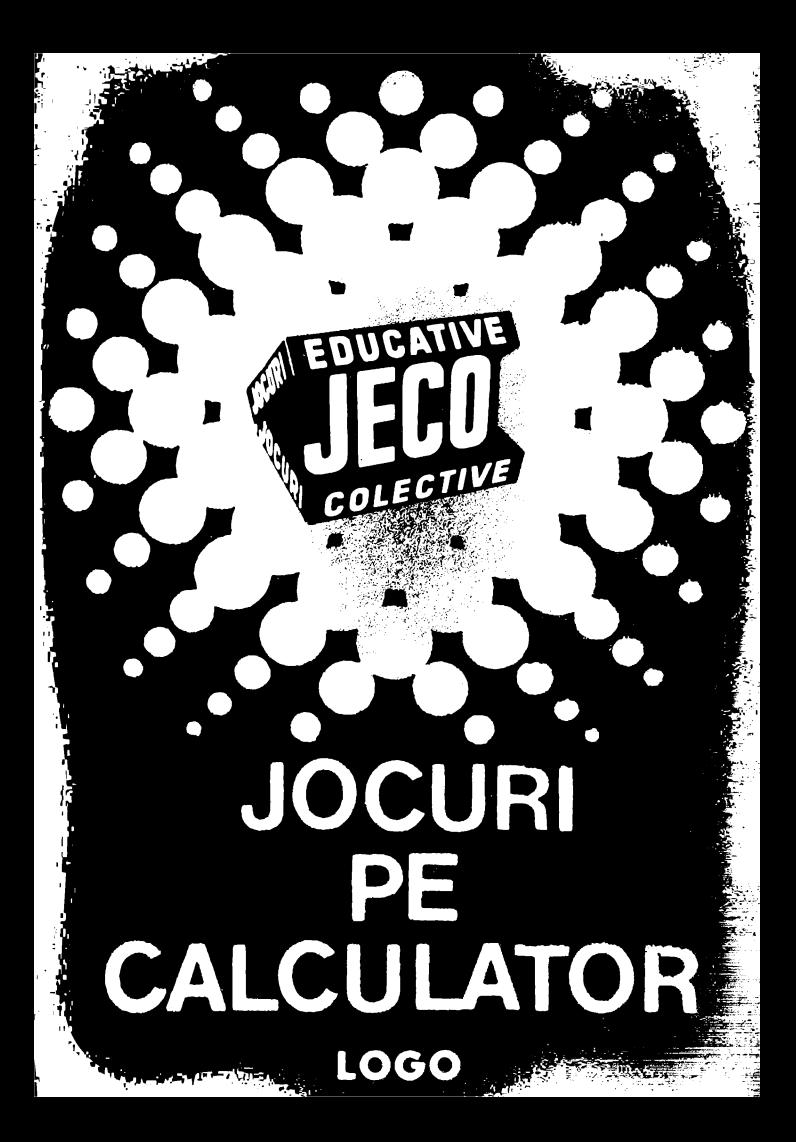

# **JOCURI PE CALCULATOR <sup>o</sup>**nouă **posibilitate de instruire în timpul liber**

După părerea *unanim* acceptată, *calculatorul trebuie privit ca un prieten, o* unealtă *a omului, o* sursă *de* potenţare *a puterii de* creaţie *cu largi orizonturi.* 

*,,Calculatorul* - *spunea Jean Jaques Servan Schreiber* - *este o* unealtă, aşa *cum a fost cartea* după *Guttenberg. Ca* şi *cartea, e o trambulinâ pentru creatori. Tn* faţa revoluţiei *elertrnnice nu* există *decît o* alternativă: *ori* înveţi să *controlezi tehnologia, ori te* Laşi *controlat de ea".* 

*Jocurile pe calculator nu mai sînt o noutate. dar ceea ce* dă importanţă *domeniului, avind calculatorul ca partener "inteligent" de întrecere, este* şi *faptul* că *se vor putea trece aproape toate. jocurile logice* - aşa-zise *vechi* - *pe calculator*  şi că există *mari* posibilităţi *ca o multitudine de jocuri logice noi* să *fie lansate pe* piaţă *mai întii ( sau numai) pe calculator.* 

*Jocul* şi *calculatorul se* completează, *deci, atît de bine, incit par* făcuţi *unul pentru* celă*lalt.* Totuşi, *ceva intervine* şi *aici. Astfel, în jocul clasic, regulile trebuie cunoscute de* toţi *par*ticipanţii. *Calculatorul are regulile lui ce nu po<sup>t</sup> fi modificate sau ignorate.* Totodată, jucătorul *nu mai este un creator, ci un simplu participant, iar calculatorul nu este* niciodată *un partener*  *egal, ci un arbitru* şi *un instrument de simulare. Noua dimensiune pe care o introduce calculatorul,* bogăţia *sa, o constituie multitudinea de si* tuaţii şi *variante pe care Le poate simula.* 

*Dar calculatorul nu se* limitează *numai La jocuri. EL are o* gamă Largă *de* posibilităţi. *Dintre acestea, o mare utilizare o are în domeniul instruirii personale în diverse discipline de* învăţămînt, *respectiv de La* matematică, fizică, *chimie* pînă *La limbile* străine.

*RECOOP este interesat* să primească *orice sugestie* şi *propunere de programe· pe calculator.* 

*Publicul, din ce în ce mai pasionat, caracteristicile deosebite ale calculatorului* şi, *mai ales, extraordinara inventivitate în acest domeniu,* garantează *viitorul unor noi programe pe calculator.* 

*Dr. GH.* FEŢEANU

**Limbajul LOGO** şi-a *demonstrat* calităţile *de instruire pentru copii, utilizarea lui* permiţînd *familiarizarea cu calculatorul, dezvoltînd în ace*laşi *timp capacitatea* intelectuală, *\_vorbirea* şi *scrisul,* imaginaţia, *puterea de a anticipa* acţiuni, *orientarea, etc.* 

**LOGO** *este un limbaj de programare de nivel înalt, care* îmbină *simplitatea* - *modul de adre*sare se apropie de cel natural — *cu un larg spectru de* facilităţi, *care permit lucrul interactiv,.repetarea unor* acţiuni, *definirea de noi proceduri de lucru, pe baza setului de comenzi existente*  şi *utilizarea lor* recursivă. *Astfel, sub forma unui joc, se pot* însuşi noţiuni *de* bază *de geometrie,*  aritmetică, *proiectare* şi *desen, trigonometrie,*  muzică, *dar* şi *tehnici avansate de programare a calculatoarelor.* J *ucîndu-se cu* **LOGO,** *copilul*  învaţă, *descoperind singur legi* şi *fenomene, intr-un proces de instruire* liberă şi *autocondu- ,a. Pentru utilizarea limbajului* **LOGO** *este ne-*

*cesară următoarea configurație:* 

 $-$  un calculator personal compatibil cu tipul Sin**clair Spectrum (CIP, HC, TIM-S, COBRA)** rn o memorie internu de 48 Ko:

 $-$  **un televizer sau meniter** alb/negru sau color (acesta din urma fiind de preferat deoarece LO-**GO** are comenzi speciale pentru lucrul cu ·1i!11ri):

un **casetofon** uzun

**caseta** magnetică **LOGO,** e:fitutu de **RECOOP**  111 colaborare cu **ITCI**.

# Faţa **1**

## **LOGO**

Pentru a se putea lucra cu limbajul de programare LOGO, acesta va trebui incarcat de pe caseta magnetica. Deci, puneți caseta de la început, introduceți comanda **LOAD"** " și porniți casetofonul. În momentul in care apare pe ecran mesajul **"BINE AȚI VENIT ÎN LOGO**" și un semn de întrebare, înseamna că puteți să opriți casetofonul și să incepeti sa introduceti comenzi **LOGO.** 

Dar atentie! **LOGO** face distinctie intre literele mici si cele mari, iar comenzile **LOGO** trebuie scrise cu litere mari. litera cu litera. În consecintà, primul lucru pe care il veti face este sa treceți sistemul în modul de scriere cu litere mari, prin actionarea simultană a tastelor CS și 2.

# **ROMÂNA**

Dacă doriți să folosiți și **comenzi LOGO** în limba română, va trebui sa le încarcați, în prealabil, în memoria calculatorului, ele constituind urmatorul fisier de pe caseta magnetica. Observați ca în LOGO vom folosi în locul termenului de program (ra ansamblu de instrucţiuni memorate de ral culator) pe cel de fisier (ca ansamblu de proceduri-secvente de comenzi **LOGO**, memorate de calculator sub un nume). Incărcarea fisierului de comenzi în limba română se face cu comanda LOAD "ROMANA", dupa care veți porni casetofonul. În timpul incărcarii numele comenzilor în limba româna vor fi afisate pe ecran. Dupa incărcare, va apărea din nou pe ecran semnul intrebarn, care semnifica faitur ca se aseapta o comanda **LOGO**. Veti putea introduce acum alit co renzile originale, cit și pe cele în limba româna al curor <sup>1111</sup>l-aţi observat pe ecran.

Următoarele fişiere de pe caseta magnetică vor evidenţia citeva din posibilităţile şi facilităţile oferite de limbajul **LO-GO.** Astfel, printre cele mai importante, se numără cele grafice şi muzicale,- sugestiv demonstrate prin următorul fişier de pe casetă, intitulat **DESENE.** încărcarea lui în memoria calculatorului se va face prin comanda LOAD "DESE-**NE",** în timp ce **lansarea în** execuţie (după ce apare semnul întrebării pe ecran) prin simpla tastare a cuvîntului **DESE-NE.** 

Veţi observa desenarea pe ecran a citorva spirale colorate interesant, realizate prin intermediul tehnicilor de recursivitate pe care limbajul **LOGO** le pune la dispoziţia utilizatorilor.

## **JOC**

Următorul fişier este un joc ce se poate folosi în vederea acomodării cu distanţele de pe ecran care, în **LOGO,** se măsoară în "pași". Este recomandat, deci, ca jocul să se practice înainte de învățarea utilizării comenzilor FORWARD (ÎNAINTE) și BACK (ÎNAPOI). Incărcarea jocului se face prin comanda **LOAD "JOC",** iar **lansarea în** execuţie (pornirea jocu lui) prin tastarea cuvîntului **JOC.** Instrucţiunile de utilizare se vor afişa pe ecran .

.. Broasca" (un triunghi în care vîrful ascuţit indica direcţia) poate fi rotită prin intermediul **tastelor S** pentru **stînga**  sau **D** pentru **dreapta** pentru a fi orientată spre o ţintă afişată pe ecran sub forma unui pătrat. După ce broasca a fost orientată, jucătorul va trebui sa acţioneze tasta **T** şi, apoi. sa indice numărul de "pași" pe care trebuie să-i efectueze "broas-<br>ca" pentru a lovi ținta. Distanța parcursă de broasca va fi echivalenta cu cea obţinută pe baza comenzii **LOGO** FOR WARD (san INMNTE), urmată de numărul de pași respectivi. Daca broasca intra cu vîrful în pătrat, jucătorul va fi felicitat. Jocul poate fi continuat pînă cînd jucătorul va acţiona tastele **CS** şi **SPACE** pentru întreruperea jocu lui.

Ultimul fişier de pe prima față a casetei nu se referă la jocul de șah, fiind numai o frumoasă imagine grafică a unei table de șah cu piese în perspectivă. Incărcarea acestei imagini se va face cu comanda **LOADSCR** "SAH", imaginea apărînd pe ecran în timpul încărcării. După încărcare, imaginea se poate modifica sau şterge cu comenzi **LOGO**  sau, pur și simplu, se poate indica o altă comandă **LOGO**.

## Faţa **2**

## **LOGO**

Primul fişier de pe fața a 2-a a casetei este identic cu cel de pe fața 1, fiind repetat ca o masura de siguranța. Fisierul poate fi utilizat în cazul deteriorarii celui de pe iata 1 sau în cazul în care cel de pe fața 1 nu se poate 1ncarca din cauza unei erori de citire (apare mesajul "Tape loading error").

încărcarea se face (la fel) cu comanda **LOAD"".** 

Nu uitati, sa treceti în modul de scriere cu litere mari  $(CS + 2)$  după încărcare.

# **TITATO**

Este vorb;, de jocul cunoscut şi sub numele de **X** şi **O** pe care acum le puteți să îl practicați jucind împotriva calculatorului. **Încărcarea** jocului se face cu comanda **LOAD** "TITATO", în timp ce lansarea în executie se face (dupa apariția semnului de întrebare) prin tastarea TTT. Atenție! Incărcarea jocului **TITATO** se va face fara sa existe în memorie și setul de comenzi informații în limba româna, deoarece în acest caz procedurile pentru joc nu vor mai avea .oc in memorie. Daca, totusi, exista mai multe proceduri in

memorie, atunci, înainte de încărcarea lui **TITATO,** se va proceda la ştergerea lor cu ajutorul comenzii **ERASE** (sau **UITA** dacă este încărcat setul de comenzi în limba română).

După începerea jocului se trasează pe ecran o grilă de  $3 \times 3$  poziții și jucătorul are posibilitatea să aleagă cine va efectua prima mutare: jucătorul (tasta **X**) sau calculatorul (tasta **O).** 

Pentru efectuarea mutărilor se vor folosi **tastele numerice:** tasta 1 va indica o mutare pe pozitia din coltul stinga sus, în timp ce tasta 9 va indica o mutare pe poziția din coltul din dreapta jos. Mutările jucatorului se efectuează prin punerea semnului ales (X sau 0) pe poziția indicată, iar cele ale calculatorului prin punerea celuilalt semn pe o anumita poziție aleasă de calculator.

Dacă pentru efectuarea unei mutari se indica alta tasta decit una numerica sau se monca o poziție deja ocupata, apare mesajul "mutare ilegala". iar mutarea se poate repeta. Mutările vor alterna. Scopul jocului este de a realiza 3 semne pe aceeași linie (orizontală, verticală sau diagona-lă).

lă). Dacă nici calculatorul și nici jucătorul nu reușesc acest lucru dupa umplerea tuturor poziţiilor grilei, atunci se da mesajul "REMIZA" și jocul se poate relua după apasarea oricărei taste cu comanda **TTT.** Daca juca torul ori calculatorul va realiza punerea a 3 semne pe aceeași linie, se va da mesajul respectiv ( ..Ai cistigat!" sau ..Am cistigat!") şi jocul se \·a putea relua dupa acţionarea oricarei taste cu cumanda **TTT.** 

# **FOTO**

Ca și pe prima față a casetei, apare o frumoasă imagine grafica, de data aceasta insa, a unui aparat de fotograiiat. încărcarea imaginii se va iace cu comanda: **LOADSCR "FOTO"**. Imaginea va aparea pe ecran in timpul incarcarii. Dupa apariția imaginii, se poate introduce orice comanda **LOGO.** 

Caseta magnetica **LOGO** a fost realizata de Ion Diamandi şi Cristian Constantinescu.

# **UN SUMAR AL LIMBAJULUI LOGO**

Notă: acest sumar prezintă citeva reguli de bază ale versiunii iimbajului **LOGO** implementat pe calculatoarele **Sinclair Spectrum** şi **compatible,**  precum şi o foarte succinta llescriere a comenzilor şi operatiilor pe care limbajul le pune la dispoziție. Din acest punct de vedere materialul .se prezintă ca un memorator, adresîndu-se mai degrabă unor persoane avizate decit unor începatori. Pentru această ultima categorie, în scopul invatarii limbajului LOGO, recomandam iolosirea. împreună cu materialul de iaţa a **GHI-DULUI LOGO.** 

In cadrul unui capitol, comenzile si operatiile sint descrise în ordine alfabetica.

Se folosesc u rmiitoarele notatii: **CS** pentru **CAPS SHIFT; SS** pentru **SYMBOL SHIFT; CS** + tastă pentru acţionarea simultanii a celor două taste.

#### **Manevrarea cursoru lui**

Ştergerea caracterului dina111tc>a cursorului: **CS** + **<sup>O</sup>** Deplasare la dreapta: **CS** + **<sup>8</sup>** Deplasare la stînga: **CS** + **<sup>5</sup>** Deplasare in jos:  $CS + 6$ Deplasare in sus:  $CS + 7$ 

#### **Schimbarea regimului tastaturii** şi **al ecranului**

Regim  $\sqrt{a}$   $\cdot$  regim  $\sqrt{a}$   $\cdot$   $\cdot$  **CS**  $+$  **2** ( litere mici) ( litere mari) l~egim "I" sau "C" regim "E": **CS** + **SS**  l{egim grafic al ecranului regim textual: comanda **TEXT-SCREEN (TS).** 

#### **Proceduri**

Definiţie: se numeşte procedură orice secventă de instrucţiuni memorate de calculator sub un **nume**, în vederea executării ei la întilnirea numelui respectiv.

Structura unei proceduri:

#### TO nume comenzi

- 
- $\bullet$

## . **END**

Apelarea procedurii: prin numele ei întreruperea executarii unei pron,duri: **CS** + **SPACE** 

## **Obiecte LOGO**

**Obiectele LOGO** sint cuvinte sau liste utilizate ca intrari sau ieşiri ale procedurilor.

Un cuvint este o serie de caractere alfabetice sau numerice; pentru a fi deosebite de numele de proceduri, înaintea cuvintelor se pun ghilimele; un cuvint nu poate conține caracterul "spatiu", deoarece acesta indică terminarea cuvintului. Un cuvint este, de obicei, delimitat prin spatii. Mai există şi alti **delimitatori,** ca de exemplu: [] () = > < + -  $\times$  / care separa un cuvint de restul liniei. Între un cuvint si oricare din acesti delimitatori nu este necesară inserarea spatiului, deși, uneori, se obișnuieste acest lucru pentru claritate.

Numerele sint, de asemenea, cuvinte dar ele se pot scrie fără ghilimele ca și cuvintele care exprimă valori logice  $(TR\hat{U}\hat{E} - a\hat{d}eV\hat{a}rat \hat{si} FALEE - fals).$ 

O listă **LOGO** rnnsta dintr-o serie de obiecte **LOGO,**  adică cuvinte sau liste; o listă este cuprinsă între paranteze drepte, iar elementele unei liste sint separate prin spații; lista vidă (fara nici un element) este [].

Cuvintele pot ii utilizate şi ca **nume de variabile.** 

**Elementele** unui **cuvînt sint caractere, iar elementele unei liste sî nt cuvinte sau liste.** 

**Cuvintele sau listele pot fi "depuse" în variabile printr-o** instrucţiune **de atribuire (MAKE).** 

### **Proceduri cu subiect**

Pentru a putea funcționa, unele proceduri necesită subiecte sau parametrii de intrare. Acestea sînt obiecte **LOGO**  (cuvinte sau liste). De exemplu: ? PRINT [BUNA DIMINEATA]

9

Lista [BUNA DIMINEAŢA) este un subiect (sau o intrare) pentru procedura primitivă PRINT. Semnul întrebării este **promptul** specific lui **LOGO** care semnifică faptul că se aşteaptă introducerea unei comenzi **LOGO.** 

#### **Comenzi** şi **operatii**

O procedură poate fi ori o comandă ori o operaţie (func, ţie). O operaţie este o procedură care furnizează o valoare, deci,poate fi utilizată ca parametru de intrare pentru altă comandă sau operație.

#### **Ghilimele,** două **pu nete, paranteze** pătrate şi **drepte**

LOGO interpretează orice cuvînt ca o procedură. Pentru ca un cuvint să nu fie interpretat ca o procedură va trebui precedat de unul din următoarele semne:

- **ghilimelele indică lui LOGO că șirul de caractere care** urmează, terminindu-se cu un spațiu, este un cuvint; două puncte indică lui **LOGO** că şirul de caractere care urmează, terminindu-se cu un spatiu, este numele unui obiect **LOGO.**
- [] parantezele piitrate indică lui **LOGO** că elementele dintre aceste paranteze formează o lista.
- () parantezele rotunde sint utilizate pentru a permite mai mult de doua intrări pentru unele primitive. De asemenea, parantezele rotunde mai sint utilizate pentru realizarea unor operații aritmetice. De exemplu: ? PRINT  $2 \times (3 + 5)$ 16

#### **Variabile**

în **LOGO** \ariabilele au un nume. în mod normal. variabilele sini create cu comanda MAKE (PUNE). De exem $plus$  ?MAKE "A  $\perp$ 

Valoarea variabilei poate fi obtinută prin punerea caraderului înainte de numele variabilei. De exemplu: ?PRINT:A

O variabilă în **LOGO** poate avea ca valoare o varietate de tipuri de date: o valoare numerică, o listă de valori numerice, un cuvint, o listă de cuvinte, etc.

O variabilă creată în LOGO prin comanda MAKE va fio variabilă **globală,** adică va exista atît în timpul executarii<br>procedurii, cît și după aceea.

O variabilă declarată ca parametrul de intrare într-o procedură (şi nu creată anterior) va ii o variabilă locală a acestei proceduri și a oricărei alte proceduri, adică nu va avea atribuită o valoare decît în timpul executării procedurii.

#### **Editorul LOGO**

Pentru modificarea procedurilor definite sau chiar pentru definirea noilor proceduri, se foloseşte **editorul LOGO.**  Apelare: **EDIT (ED)** numele procedurii Utilizare editor:  $CS+5$  $CS+6$  $CS + 7$  $CS + 8$  $CS + 0$  $CS + 6$  (în mod E)  $CS + 6$  (in mod E)  $CS + 7$  (în mod E)  $CS + 8$  (in mod E) **B** (în mod E) **E** (în mod E) **N** (în mod E) **P** (în mod E) **Y** (în mod E) **R** (în mod E) deplasează cursorul un caracter la deplasează cursorul o linie mai jos deplasează cursorul o linie mai sus<br>deplasează cursorul un caracter la stînga deplasează cursorul o linie mai sus dreapta șterge caracterul dinaintea cursorului<br>deplasează cursorul la începutul deplasează cursorul la liniei deplasează cursorul la sfîrșitul ecranului deplasează cursorul la începutul ecranului deplasează cursorul la sfîrşitul liniei deplasează cursorul la începutul textului deplasează cursorul la sfîrşitul textului deplasează cursorul la pagina următoare deplasează cursorul la pagina precedentă şterge de pe ecran linia pe care se află cursorul reinserează linia care a fost ştearsă cu comanda Y (în mod E)

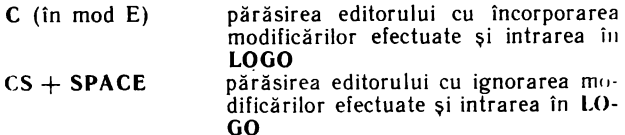

# **COMENZI** ŞI OPERAŢII

#### I. **Broasca** ţestoasă

**BACK** n deplasare înapoi cu n paşi (pixeli).

**BK** n

**ÎNAPOI** n

**IP** n . **BACK GROUND** furnizează un număr (operație) care repre-**BG** zinlă culoarea fondu lui. Număru I furnizat poate fi: 0 - dacă fondul are culoarea neagră,  $1 -$  albastră,  $2 -$  roșie,  $3 -$  violeta.  $\frac{3}{4}$  verde, 5 - bleu, 6 - galbena, 7 - albă.

Notă: **broasca** ţestoasă este numele dat micului triunghi care apare pe ecran cînd se utilizează ecranul grafic. Mişcîndu-se dintr-un punct în altul, broasca va lăsa urme, putîndu-se trasa în acest mod linii pe ecran. Ecranul grafic, numit şi cîmpul broaştei ţestoase,• apare oricînd se introduce o comandă referitoare la mişcarea broaştei. în mod normal, ecranul grafic are 256 de paşi (puncte) pe orizontală şi 175 de paşi (puncte) pe verticală, iar originea este in centrul ecranului.

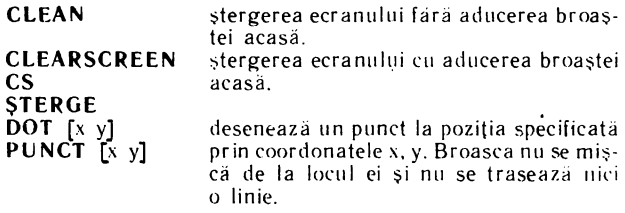

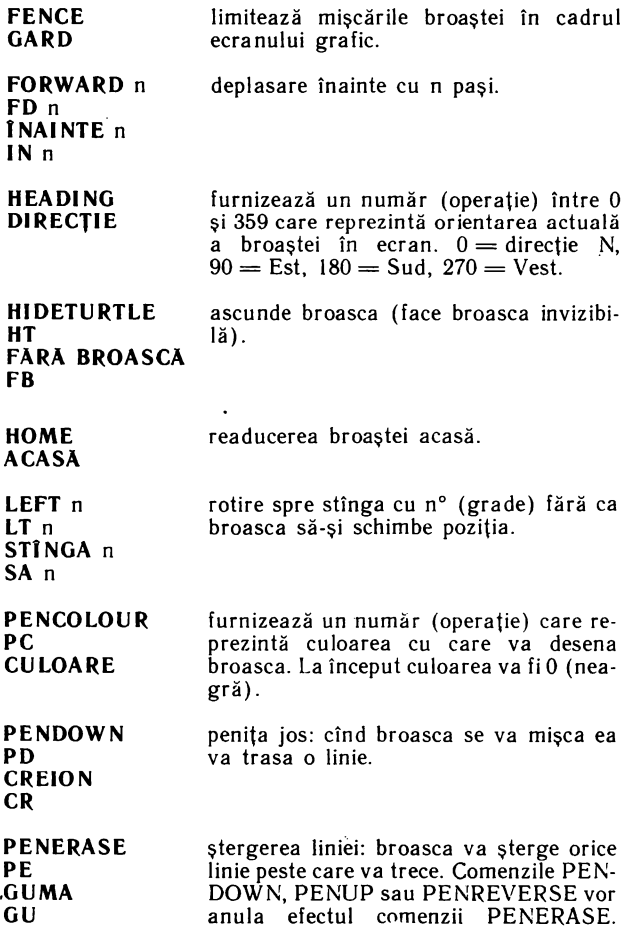

**PENREVERSE PX CI PENUP PU FARA CREION FC POSITION POS POZITIE RIGHT** n **RT** n **DREAPTA** <sup>n</sup> **DR** n **SCRUNCH RELXY SETBG** n **FIXFOND** n **SETBORDER** n **SETBR** n **FIXCHENAR** n **SETHEADING** n **SETH** n **FIXDIR** n **SETPC** n **FIXCULOARE** n **SETPOS [x y] FIXPOZ [x Y]**  peniță inversă: broasca în mișcare ,·a trasa linii, dar va şterge liniile peste care va trece (desenează cu culoarea inversä). penița sus: broasca în miscare nu va trasa linii. iurnizează o listă de două numere (operaţie) care reprezintă poziţia actuala a broastei. rotire spre dreapta cu n° (grade) făra ca broasca să-și schimbe poziția. furnizează o lista de două numere (operație), care reprezintă proporția dintre mărimea unui pas pe verticală şi a unuia pe orizontală. fixează culoarea fondului  $(0 - ne$  $gru$ ,  $1 - albastru$  etc). fixează culoarea chenarului (borderului)  $(0 - \text{negru}, 1 - \text{albastru},$ etc). roteşte broasca, astfel încît orientarea ei să fie n. La început orientarea broaştei este O. fixează culoarea cu care se va desena  $(n = 0$  culoarea neagră,  $n = 1$  culoarea albastră, etc.) deplasează broasca în punctul de coordonate x şi y, fără a-i schimba orientarea ( efectuează o translație pînă în punctul respectiv).

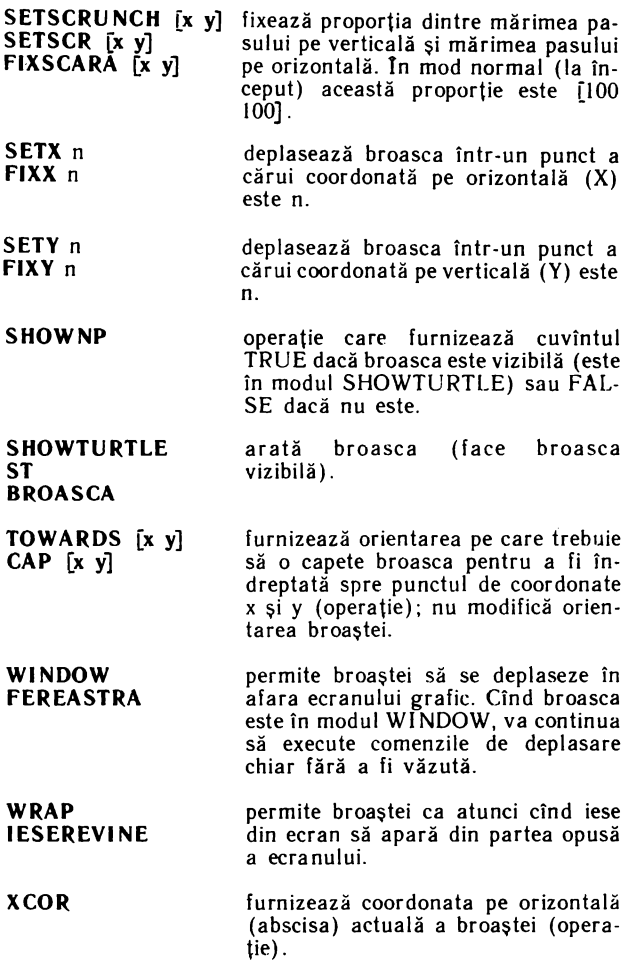

#### **YCOR**

furnizează coordonata pe verticala (ordonata) actuală a broaștei (ope-<br>ratie). raţie).

#### 2. **Cuvinte** şi **liste**

**ASCII** caracter

**BUTFIRST** obiect **BF** obiect **FARAPRIMUL** obiect **FP** obiect

**BUTLAST** obiect **BL** obiect **FARAULTIMUL** obiect **FU** obiect

#### **CHAR** n **CARACTER** <sup>n</sup>

**CO U NT** obiect **NREL** obiect

**EMPTYP** obiect **GOL** obiect

**EQUALP** obiect I, obiect 2 **EGAL** obiect I, obiect 2

**FIRST** obiect **PRIMUL** obiect operaţie care furnizează codul AS-CII al unui caracter.

operaţie care furnizează obiectul fără primul element al obiectului.

operaţie care furnizează obiectul fără ultimul element al obiectului.

operaţia care furnizează caracterul al cărui cod ASCII este n. Codul n trebuie să fie un întreg cuprins între 32 si 165.

operație care furnizează numărul de elemente al obiectului (cuvînt sau listă).

operaţie care furnizează valoarea logică TRUE dacă obiectul **LOGO**  este gol şi valoarea logică FALSE în caz contrar.

operaţie care furnizează valoarea logică TRUE dacă obiect I şi obiect 2 sînt două numere egale, două cuvinte sau liste identice.

operaţie care furnizează primul element al obiectului. Acesta va fi un caracter dacă obiectul este uri cuvînt ori un cuvînt sau o listă dacă obiectul este o listă.

**FPUT** obiect listă **PUNEPRIMUL**  obiect listă **ITEM** n obiect **LAST** obiect **ULTIMUL** obiect **LIST** obiect I, obiect 2 **(LIST** obiect I, LISTA obiect 1, obiect 2 **(LISTA** obiect I, obiect 2 ... obiect n) **LISTP** obiect **LPUT** obiect listă **PUNEULTIMUL**  obiect listă **MEMBERP** obiect listă **NUMBERP** obiect Operaţie care furnizează o nouă listă, formată prin punerea (alipirea) obiectului la începutul listei ( FirstPUT). Operaţie care furnizează al n-lea element al unui obiect Operație care furnizează ultimul<br>element al obiectului. Acesta va fi un caracter dacă obiectul este un cuvînt sau o listă dacă obiectul este o listă. Operaţie care furnizează o listă ale cărei elemente sînt obiect I, obiect 2, etc. Operaţie care furnizează valoarea logică TRUE dacă obiectul este o listă şi FALSE în caz contrar. O listă vidă este considerată un cuvînt gol. Operaţie care furnizează o nouă listă, formată prin punerea (alipirea) obiectului la sfîrşitul listei (LastPUT). Operație care furnizează valoarea<br>logică TRUE dacă obiectul este un element al listei și FALSE în caz<br>contrar. Operaţie care furnizează valoarea logică TRUE dacă obiectul este un număr și FALSE în caz con-

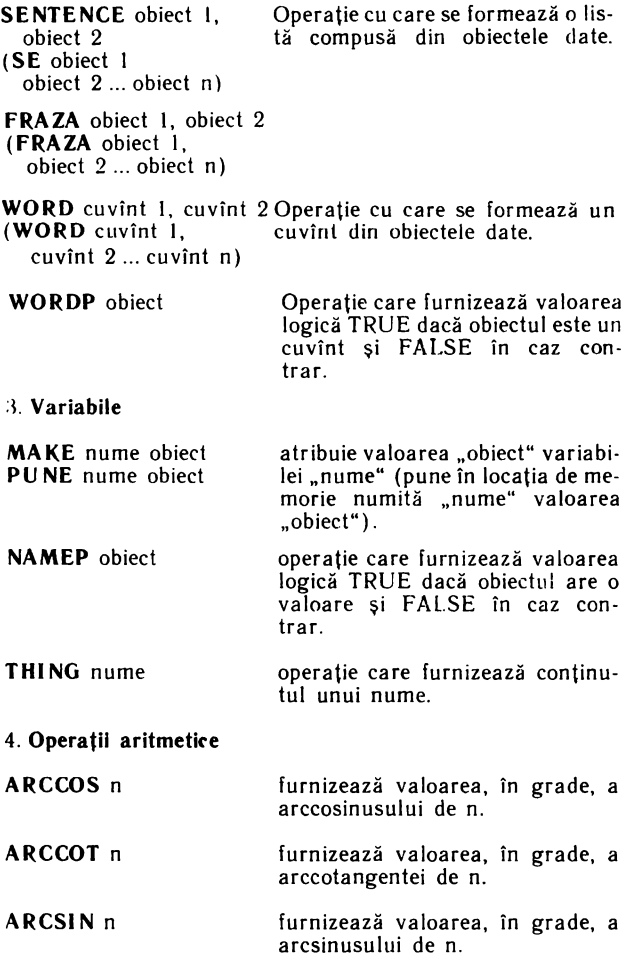

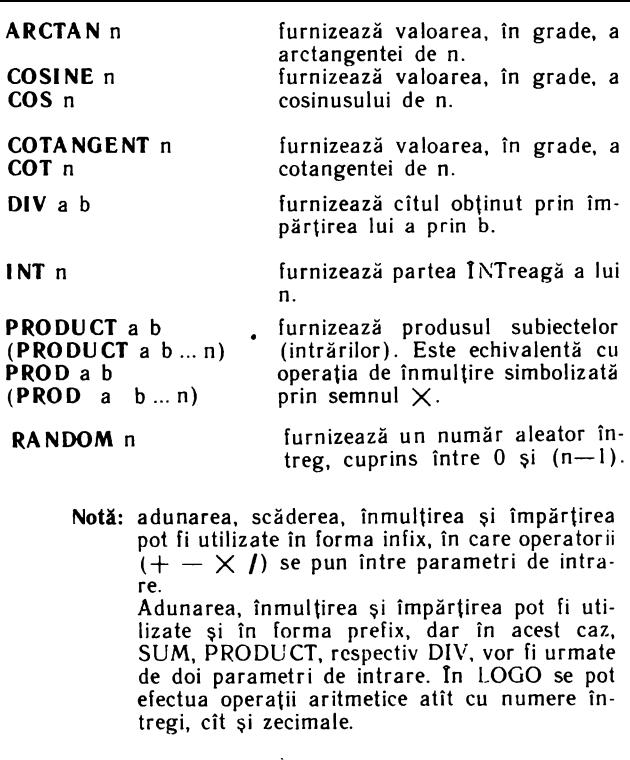

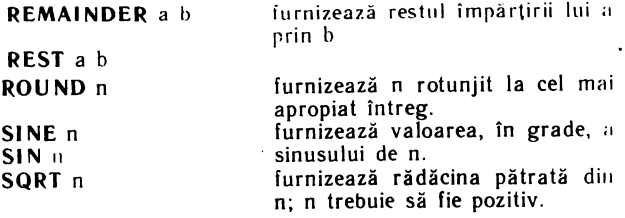

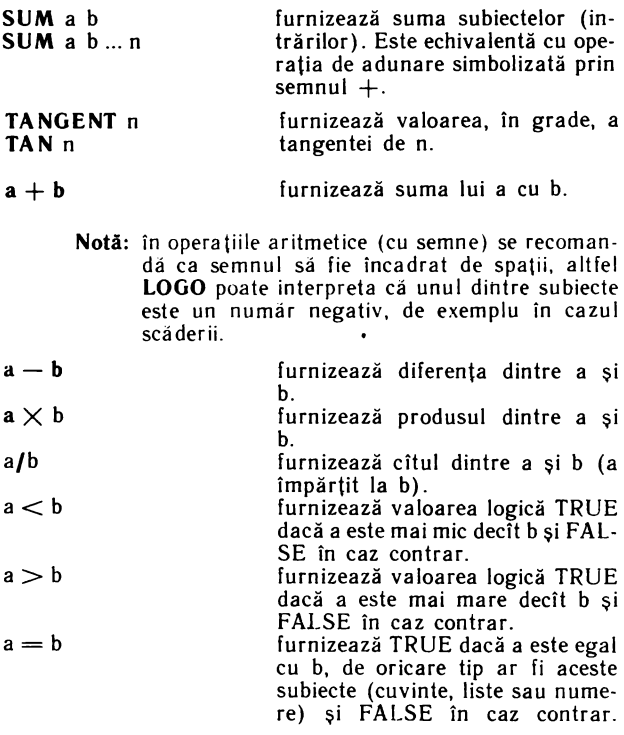

5. **Definiri** şi editări **de proceduri** 

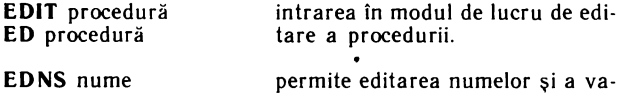

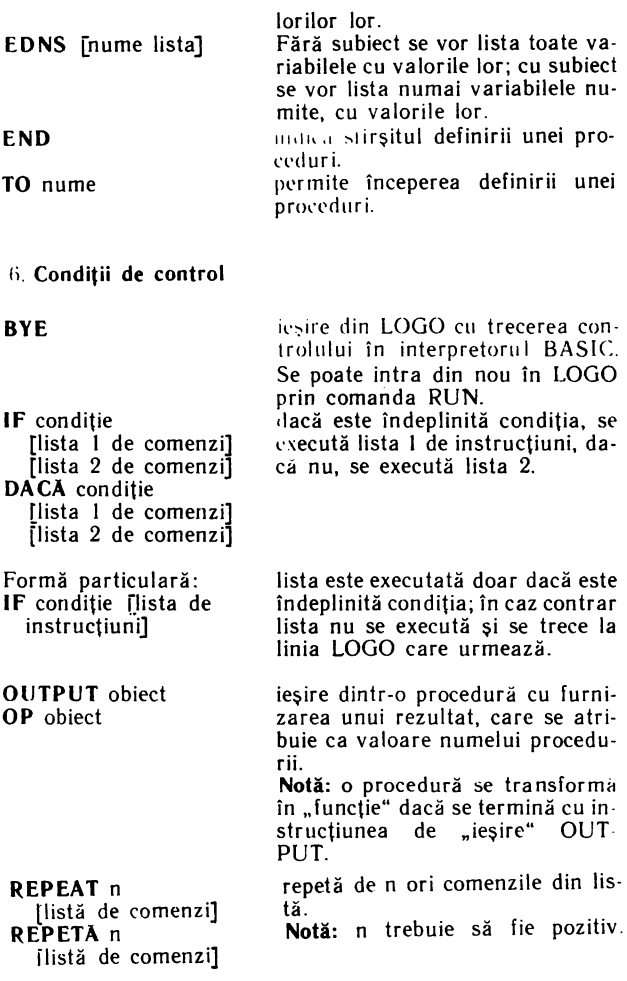

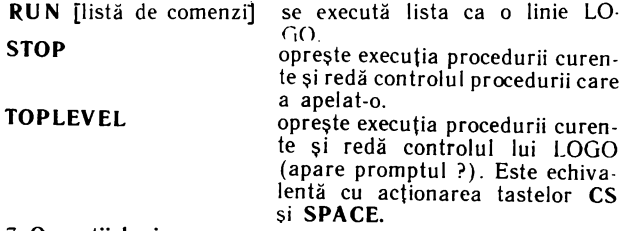

#### 7. Operaţii **logice**

Notă: Parametri de intrare pentru primitivele care reprezintă operaţii logice pot fi TRUE sau FALSE sau condijii. Termenul de predicat (pred) este folosit pentru a descrie o funcție ai cărei parametri de intrare pot fi TRUE sau FALSE sau con diții și care furnizează ca rezultat TRUE sau FLASE, cum este cazul operatiilor logice.

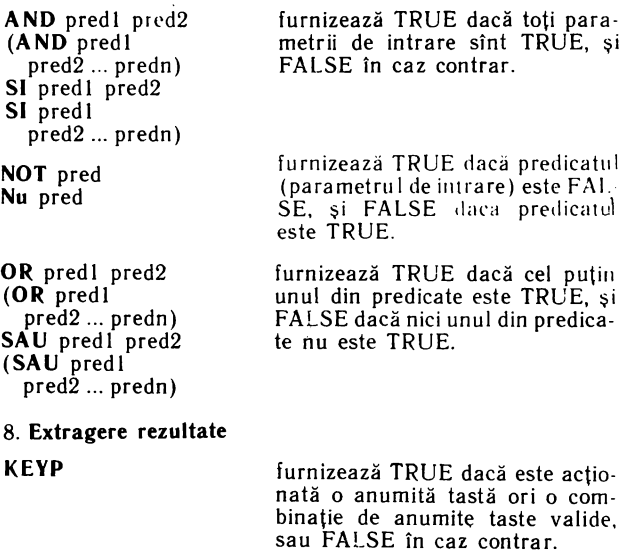

predica-

**PRINT** obiect **PR** obiect **SCRIE** obiect **READCHAR RC CITCAR READLIST RL CITLIST SHOW** obiect **SOLIND** [durată înăltime<sup>1</sup> **SU NET** (durată înălțimel **TYPE** obiect pătrate.  $-62$  si 75.

afişează obiectele. Spre deosebire de PRINT și SHOW, nu provoacă linefeed după afişare.

aşteaptă n/50 secunde.

**WAIT** n

AŞTEAPTA n

**(TYPE** obiect! obiect2 ... obiectn) afișează conținutul obiectului (cu-<br>vînt, listă sau variabilă). Cuvîntul se va afişa fără ghilimele, jar lista fără paranteze pătrate.

comandă calculatorului să aştepte apăsarea unei taste şi, apoi, furva fi preluat de o procedură, ca orice rezultat al unei operaţii.

furnizează lista dată de utilizator la tastatură. întreaga linie, introdusă înainte de acționarea tastei CR, este considerată o listă. în urma acţionării tastelor, caracterele corespunzătoare sînt afişate pe ecran.

afişează cuvîntul, lista sau numerele date ca parametri de intrare. Listele sînt afişate cu paranteze

produce un sunet de o anumită du-.<br>rată și de o anumită înălțime. Durata sunetului se dă în secunde (de la O la 255), iar înălţimea în prezentat prin valoarea 0, apoi su-<br>netele cu înăltimea mai mare prin numere întregi pozitive iar sunetele cu înălţimea mai mică prin numere întregi negative. Al doilea parametru trebuie cuprins între

#### 9. **Ecranul**

Notă: după încărcarea lui LOGO, ecranul se află în modul text, putîndu-se afişa 22 linii de text. în modul grafic (în care se intră automat după orice comandă grafică), cele 22 de linii pot fi folosite pentru grafică, iar alte două linii, din partea de jos a ecranului, pentru mesaje.

Pe fiecare linie se pot afișa 32 de caractore. Pe prima coloană în modul comandă și în modul de definire a unei proceduri este un prompt (care indică aşteptarea introducerii unei comenzi), iar ultima coloană este rezervată pentru semnul exclamării, care indică o linie LOGO neterminata, mai lungă de 32 de caractere.

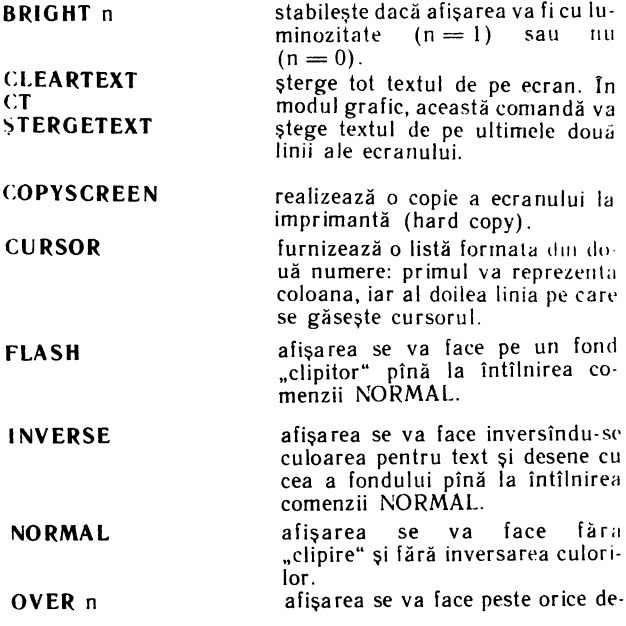

**SETCURSOR** [a b] **SETCUR** [a bl **FIXCU RSOR** [a b]

**SETTC** [a b)

**TEXTCOLOUR TC** 

**TEXTSCREEN TS** 

sen sau text (supratipărire) în ca revine în modul obisnuit.

mutarea cursorului în poziția indicată de cei doi parametri din lis tă. Primul parametru va reprezenta coloana, iar al doilea linia. Coloanele sînt numerotate de la O la 30, iar liniile de la O la 21.

cernelii la afisarea unui text. Cei doi parametri pot lua valorile pentru culori  $(0 - 7)$ .

furnizează o listă de doi parametri, din care primul va specifica culoarea fondului şi al doilea cu loarea cernelii la afişarea unui text.

trecerea din modul grafic al ecra nului în modul text (întreg ecra nul pentru text).

#### 11. Spaţiul **de lucru**

Notă: o parte din memoria, iniţial disponibilă, fiind ocupată chiar de interpretorul LOGO, partea de memorie care rămîne la dispoziția utilizatorului se numește spațiul **de lucru.** 

**ERALL** sterge tot ce a fost creat (proceduri și variabile) în spațiul de lucru (ERases AU.).

Notă: folosirea acestei comenzi va avea ca efect şi ştergerea tuturor procedurilor in limba românâ, acestea fiind şi ele memora te în spatiul de lucru. Comanda ERALL nu afectează continutul curent al editorului. Pentru <sup>a</sup> sterge si editorul se foloseste ERALL şi EDIT (].

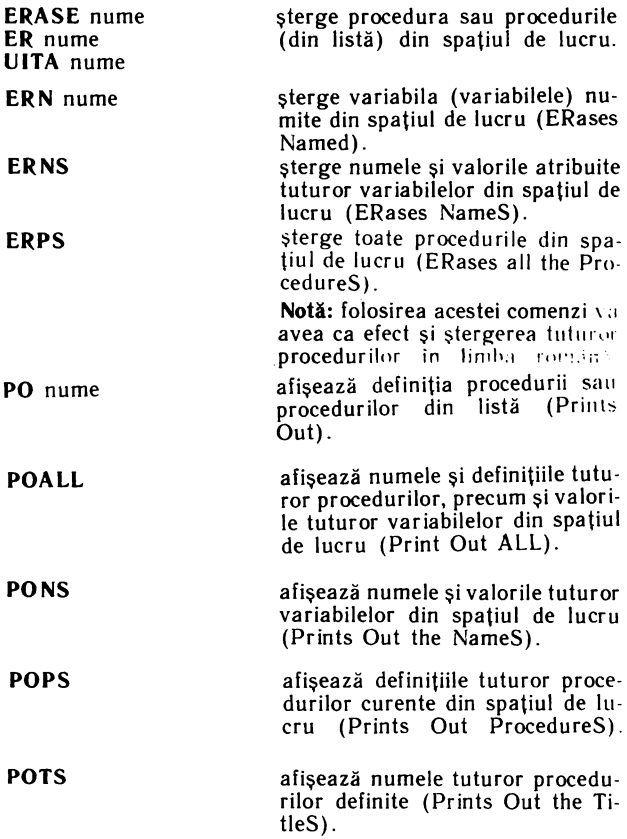

### 12. Salvări şi încărcări **de** fişiere

Notă: toate procedurile definite în timpul unei sesiuni de lucru sini memorate de către LOGO în spaţiul de lucru. Toate realizările (proceduri, desene, etc) pot fi salvate oricînd pe caseta magnetică şi refolosite, la nevoie, prin încărcarea lor în memoria calculatorului de pe , același suport magnetic. Realizările pot îi aranjate în

a) listerin de proceduri LOGO (tipul LOG) este un iişier care conţine proceduri LOGO. De exemplu, RO-MANA sau DESENE de pe caseta LOGO sînt fişiere de proceduri LOGO.

b) fişierul editor (tipul TXT) este reprezentat prin conţinutul curent al editorului LOGO.

c) iişierul ecran (tipul SCR) este reprezentat prin imaginea ecran curentă.

- **LOAD** " nume fişier <sup>11</sup> lip fişier încarcă fişierul **nume** fişier de pe casetă în spațiul de Iucru. Dacă extensia care precizează tipul fişieru lui lipseşte, atunci *se* consideră implicit că tipul este LOG. în timpul încărcării sînt afişate pe ecran numele procedurilor din fi sier, iar după încărcare, promptul LOGO (?) va reapărea pe e **cran.**
- **LOAD** "nume fişier" încarcă fişierul editor salvat CIi SAVED " nume fişier și îl face continutul curent al editorului.
- **I.OADSCR** " nume fişier" încarcă fișierul ecran salvat cu<br>SAVESCR" nume fisier și afisează continutul său (imaginea) pe ecran.
- **PRINTON**  tipăreşte la imprimantă tot ce se va afişa pe ecran.
- **PRINTOFF**  oprirea tipăririi la imprimantă.

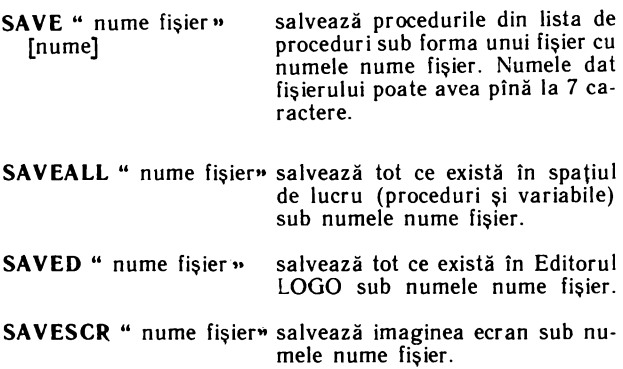

#### 13. Funcţii şi **primitive avansate**

Notă: unele primitive permit ca procedurile să fie definite şi mînuite din interiorul altor proceduri. Unele primitive afectează însuşi sistemul LOGO. Acestea se pot utiliza în vederea citirii conţinutului memoriei. Se recomandă însă salvarea în prealabil a spaţiului de memorie, acesta putîndu-se altfel distruge (în mod accidental). în general, numele acestor primitive începe cu un punct.

**NODES** furnizează numărul de noduri libere sau, cu alte cuvinte, spatiul de memorie disponibil în spatiul de lucru pentru proceduri, variabile şi rulări de proceduri. Un nod ocupă 5 octeți. Prin utilizarea lui<br>NODES, imediat după RECY NODES, imediat după CLE, se furnizeaza numărul de noduri care sînt încă libere.

DEFINE " nume" [param ... pararnn] lliniel ... linien]

**RECVCLE** eliberează maximum posibil de noduri prin procedeul "colectarea gunoiului".

**COPVDEF** "nume nou" copiază definiţia unui nume de procedură existentă sub un alt nume (nou). Prcedura existentă nu este stearsă.

> Comanda are doi parametri de intrare: primul este numele unei proceduri, iar al doilea o listă. Elementele listei sînt: o listă de parametri de intrare pentru noua proced\_ură şi, al doilea, o listă ale cărei elemente sînt liniile procedurii. Cu această comandă se pot scrie proceduri care definesc alte proceduri.

**e** CONTENTS furnizează o listă care include toate procedurile, variabile, etc, din sistemul **!** OGO.

**e** PRIMITIVES listează toate primitivele LOGO.

**e RESERVE** n rezervă n octeți în spațiul de lucru pentru un program în cod maşină. Poate fi utilizată numai la începutul unei sesiuni de lucru 1\_QGO.

**e RESERVED**  furnizează adresa de început şi sfîrşit a zonei de memorie rezervată prin RESERVE.

• **BLOAD** ·• ·1t1111l' ii~il· "încarcă în memorie un fişier de pe suport extern, începînd de la adresa specificată.

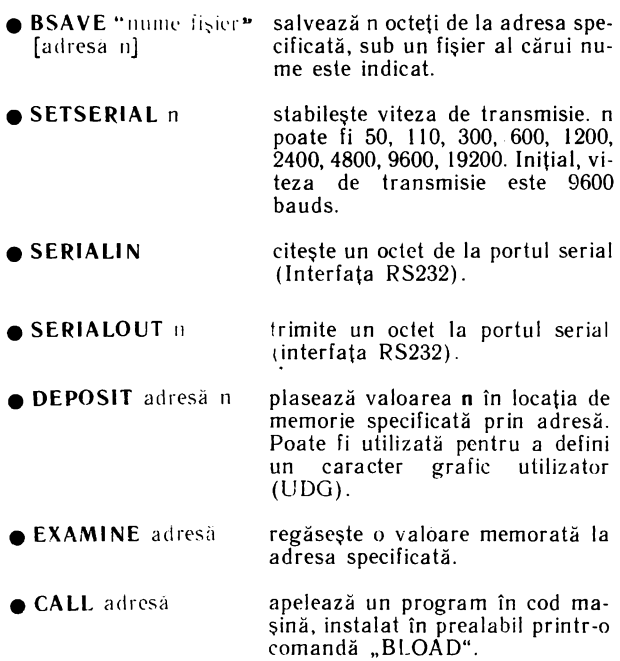

Jocuri realizate de Cristian Constantinescu și Ion Diamandi

## **R ECOOP a realizat** următoarele **programe pentru calculator:**

 $I = JOCIIRI:$ Şah, Jump (salt), Rubic (Jocul pătratelor), GO (Gomoku), Mastermind, Grafice (joc matematic), Lab (culesul cireşelor), Reversi, MLS, Rebec, Dipo (Vulpi şi iepuri) **(Caseta nr\_ I)** 

 $2. - JOCURI:$ GO (Gomoku), Mastermind, Şah, Reversi, Lab ( Labirint) **(Caseta nr. 2)** 

**3.-JOCURI:**  Fotbal logic, Superevol, Raliu, Simultan

**(Caseta nr. 3)** 

4. **-JOCURI:**  Logic IM-2, Biliard, Iepure, Simul- · lan

#### **(Caseta nr. 4)**

 $5 - JOCIIR1:$ Tictactoe, Broscute, Deplasare, Nim, Cărare, Drum, Pătrate, Impas, Triplet, A (Animale), Obstacole, Jun- . gla, Traversare, Vrăjitorul, Ariadna, Vînăloare, Robac, Domino, Hang, Hanoi, Loyd, Predau, Peştera, Labirint, Dipo, Şeptică, Dist. **Caseta nr. 5)** 

 $6. -$ **CHIMIE:** 

Acizi, Formula, Mendeleev, Valentă, Ecuatii

**(Caseta nr. 6)** 

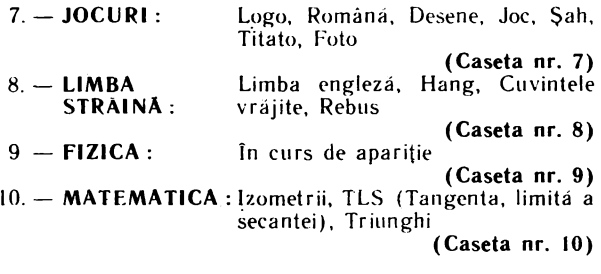

NOTĂ:Cei care pot elabora programe pentru jocuri. diferite discipline de învățămînt, grafică etc. și doresc să colaboreze cu RECOOP, se pot adresa la tel. 13 81 75. 150410, 157293/ interior 112 sau 115.

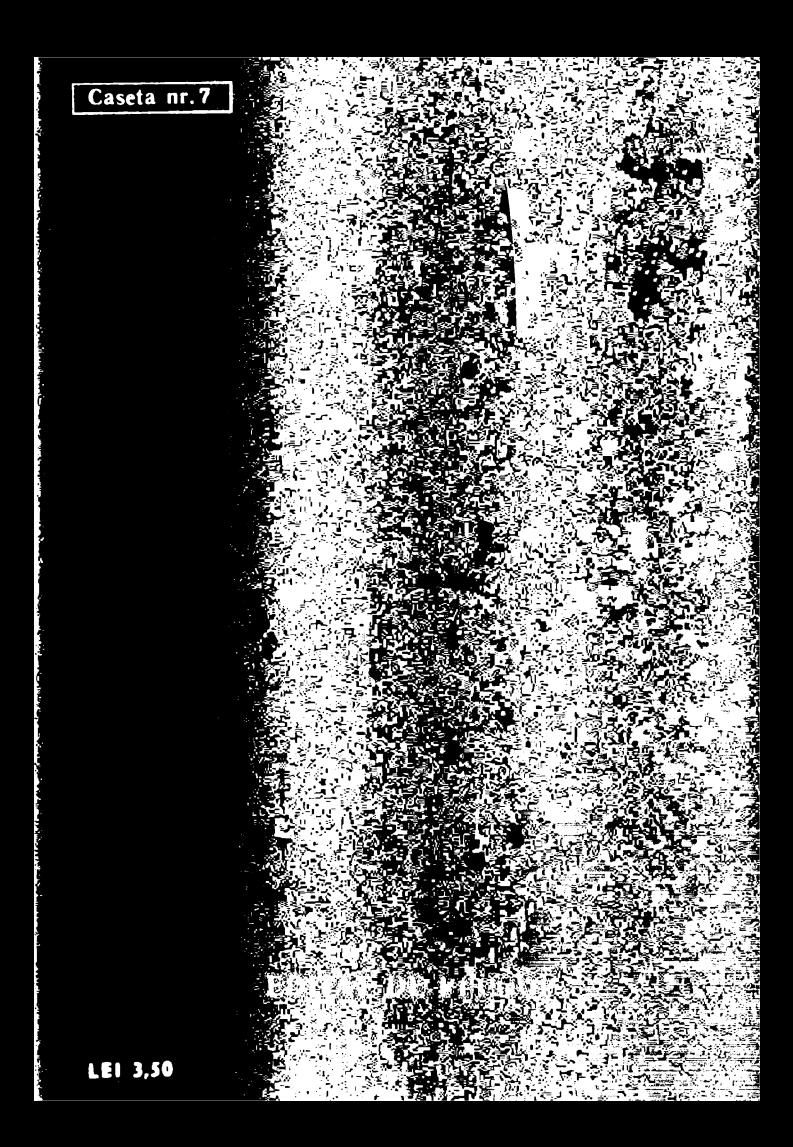